Using Technology to Enhance PBIS Systems & Practices

> Doug Holler Principal, Lakeview Elementary Wentzville R-IV School District

## **Wentzville R-IV School District**

Located 45 miles west of St. Louis; St. Charles County

WSD: 9 (soon to be 11) Elementary Schools, 3 Middle Schools, 3 High Schools within the WSD R-4 School District

WSD is the fastest growing school district in the state of Missouri

District student population total: 13, 337 students

PBIS Implementation: District-wide initiative

# **Lakeview Elementary**

"Home of the Lions"

Opened in 2010

Student Population: 819 students Grades K-5

PBIS implementation for seven year

Bronze-Level PBIS recognition

Emergent II School 2017-2018 school year

Tier I full implementation; Tier II CICO Systems- year two

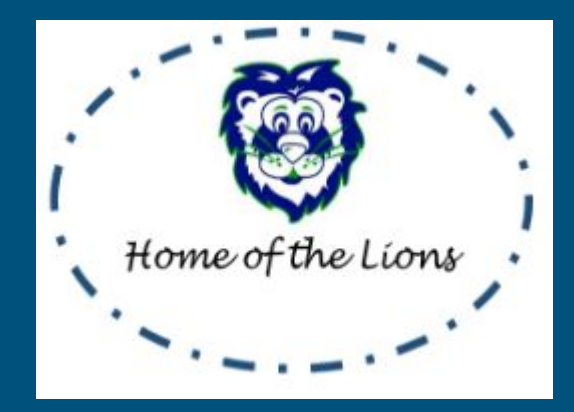

## **Outcomes for Today's Presentation**

The objective is to provide school leaders with applicable ideas and practical examples of how technology can enhance PBIS school-wide systems and practices.

## **Advantages of Incorporating Technology**

Technology can be used to help school leaders maintain fidelity and consistency of PBIS school-wide practices amongst certified and support staff.

Technology can be used to assist school leaders and PBIS leadership teams with improving PBIS system organization, communication and efficiency.

Technology can be used to as a vehicle for school leaders to celebrate and recognize student, staff and school success.

# **What Kind of Technology?**

Live Binder

Videos

QR Codes

Google: Classroom, Drive, Docs, Sheets, Slides, Calendar

Twitter @LVEPrinicipal #LVELeads

# **Live Binders**

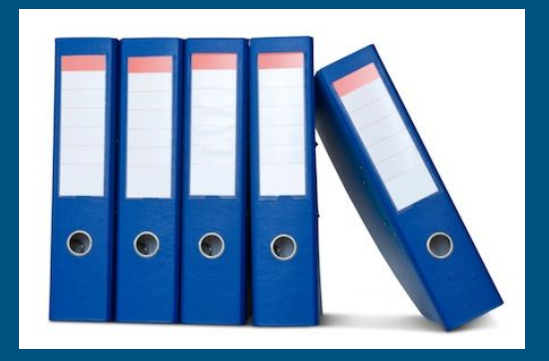

#### Tired of your office book shelves being taken over by 1", 2" and 3" inch binders?

## **LVE LiveBinder Tabs**

## ...might want to consider trying LiveBinders

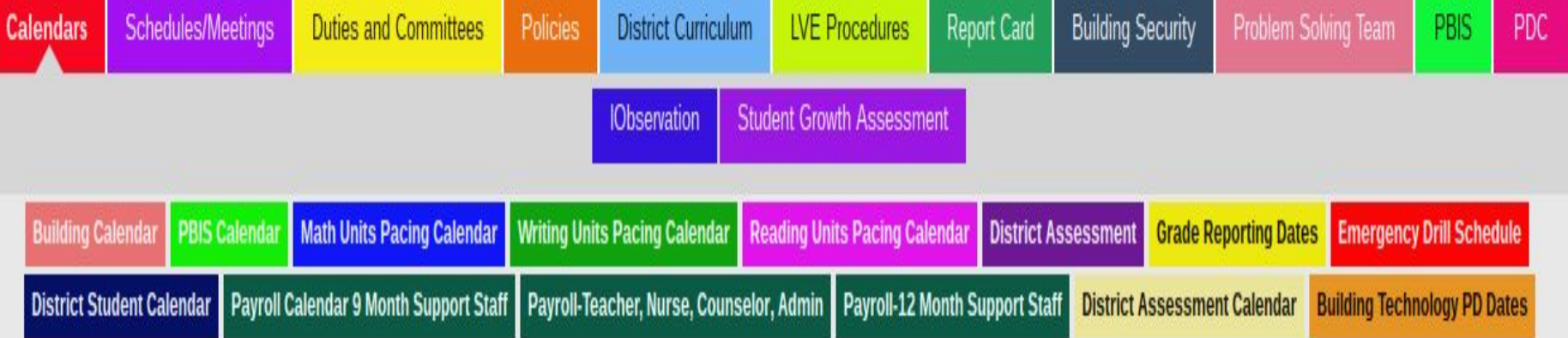

# **LiveBinders**

LiveBinders offers school leaders the opportunity to create, store and share important information with staff on a web-based system

LVE uses LiveBinders to organize PBIS data, training information, schedules/calendars, lessons, videos, etc.

Users can create various tabs within each Binder

Use "live links" within the Binder allows for documents, presentations, etc. to update automatically

[http://www.livebinders.com/play/play\\_shared\\_binder/1726083?backurl=%2Fshelf%2Ffeatured&play\\_view=play](http://www.livebinders.com/play/play_shared_binder/1726083?backurl=%2Fshelf%2Ffeatured&play_view=play)

## **PBIS Tabs within LVE LiveBinder**

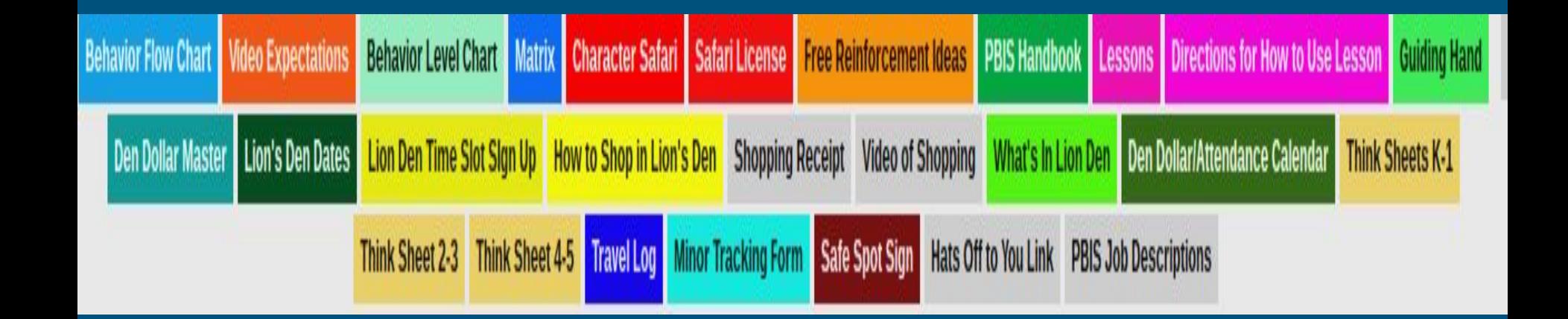

# **LVE Matrix**

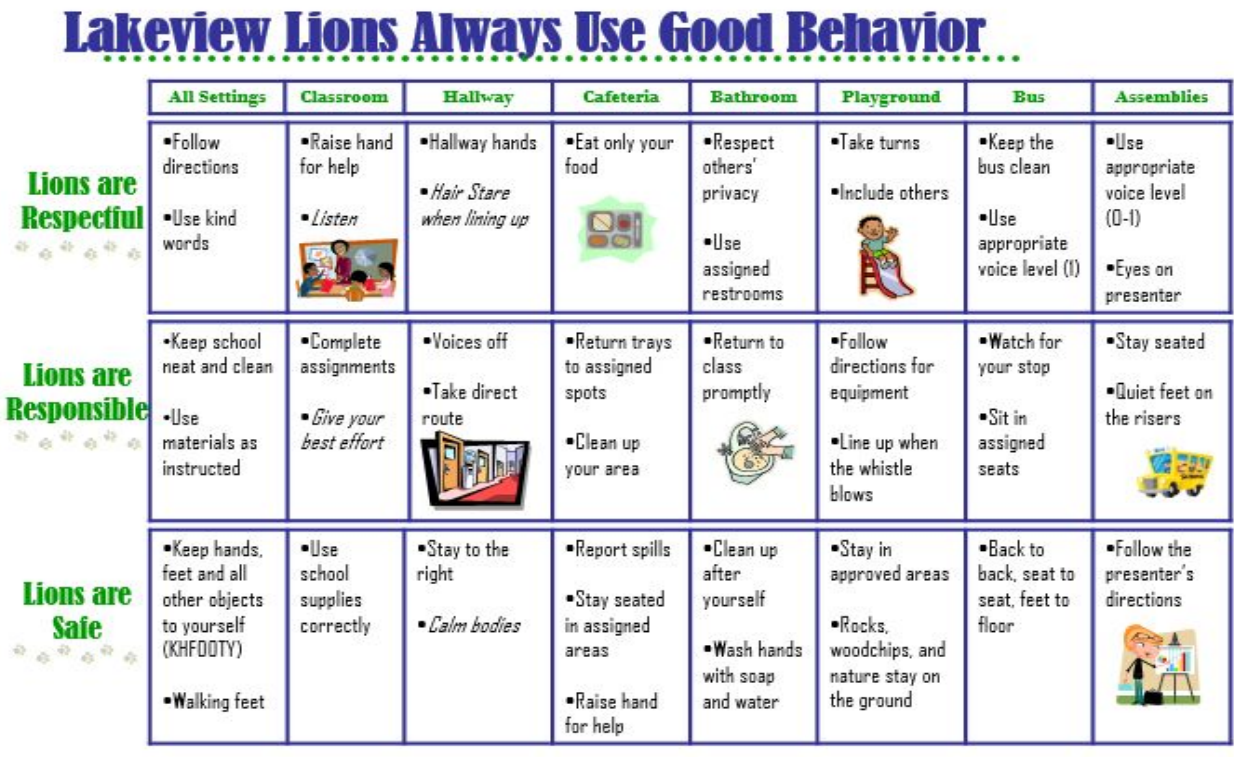

# **LVE Character Safari**

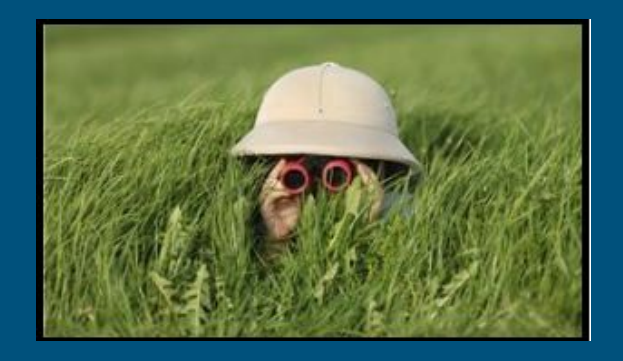

As we begin each school year, all LVE Lions travel on a great safari!

Students travel the halls of Lakeview Elementary on a Safari to explore and understand our School-Wide Expectations

There are 8 stops along the Character Safari; one for each area of the school

Each place has important expectations to remember that will help to make our school a great place to be!

## **Character Safari License**

Once each class has completed the entire safari, learned and practiced the expectations at each location, they earn a SAFARI LICENSE.

Each class will display our license to show their great accomplishment.

We will also have a poster to show how we are meeting school expectations

"Lion Experts": If students master and are showing that they can meet the expectations time after time, their Lion sticker will be in the "Lions Experts" column.

"Cubs in Training": However, if students are needing reminders to meet expectations, they will work as a class to improve while moving our Lion sticker to "Cubs in Training"

## **Technology on the Safari-QR Codes**

While at each location, students find a few treasures.

Each location has a "QR code" at each of our stops on safari.

Using a tablet/Smart device, students and teachers scan the QR code and find a message about the location.

Once we have met the expectations for the location, we will sign our class name on the paw print poster.

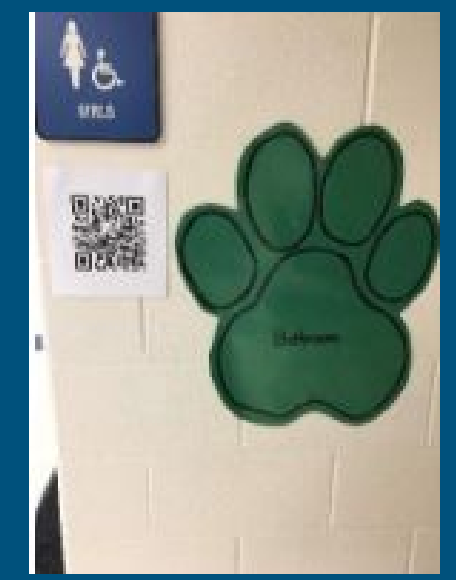

### **Using Videos to Model SW Expectations**

Create short video clips to model and show students school-wide expectations

Videos are linked in LiveBinder under the PBIS tab

Students and teachers view the video during the annual "Character Safari" at the beginning of the school year and as needed throughout the year (refreshers)

Use "student actors" to model and demonstrate expected behaviors in various areas of school

Vimeo, Wondershare WeVideo, iPhone, iPad are easy to use video and editing resources

## **Using Videos to Show School-Wide Expectations**

Cafeteria Expectations

[https://drive.google.com/open?id=0B7J-\\_0MIOSkMelYzbnZXTjg2Tmc](https://drive.google.com/open?id=0B7J-_0MIOSkMelYzbnZXTjg2Tmc)

Playground https://drive.google.com/open?id=0B7J-\_0MI0SkMRmk3M3ZNWGgyLTQ

Bathroom https://drive.google.com/open?id=0B7J-\_0MI0SkMZkN6cUYzV0txb0E

**Hallway** https://drive.google.com/open?id=0B7J-\_0MI0SkMbWRSdzFveWpMNG8

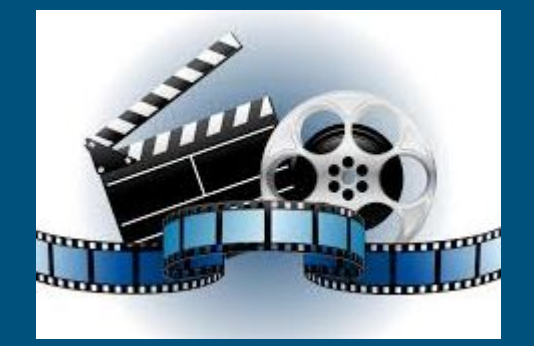

## **Google Classroom- PBIS Lessons**

Use Google Classroom electronic platform to manage, organize, store and share common school-wide lessons for all areas

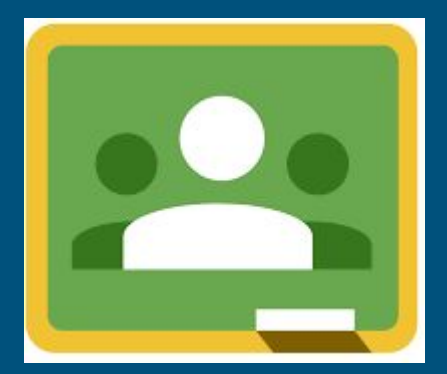

## **PBIS- Lakeview Lions Google Classroom**

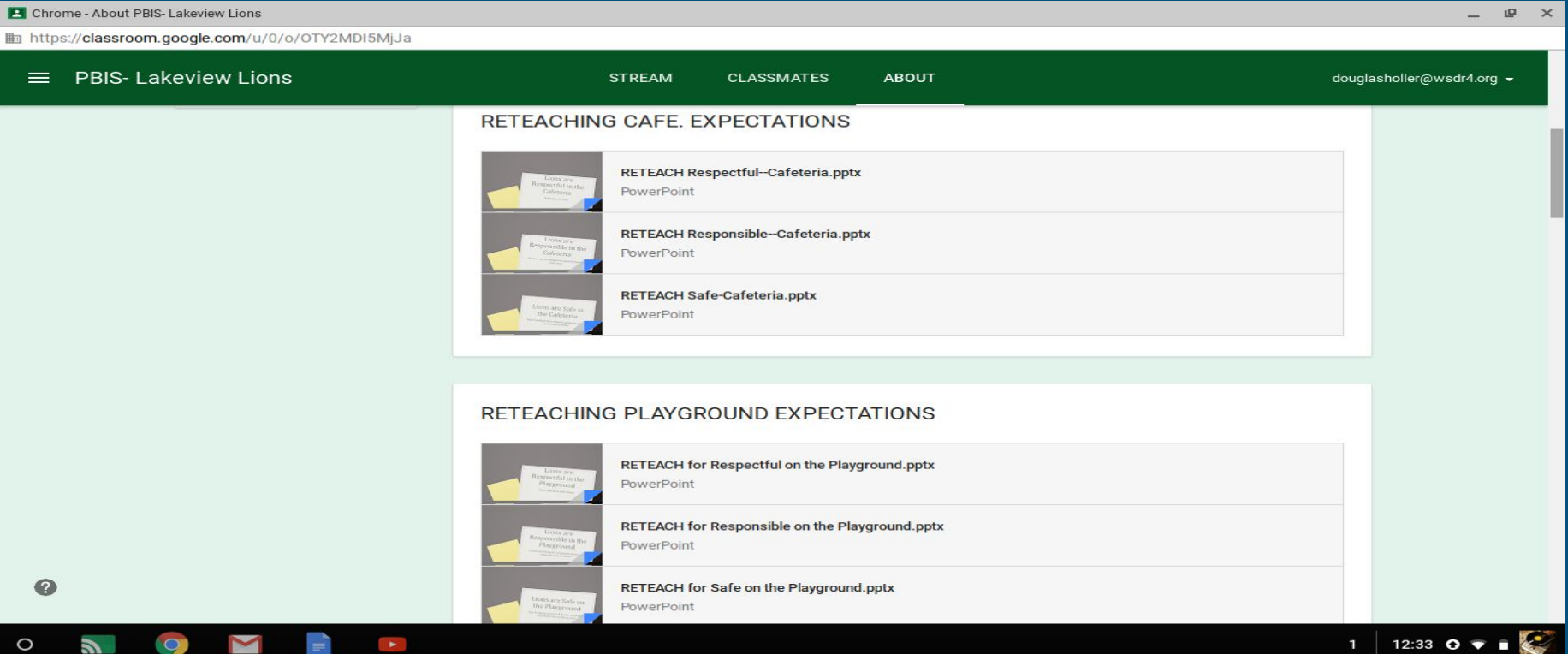

## **"Den Dollars"**

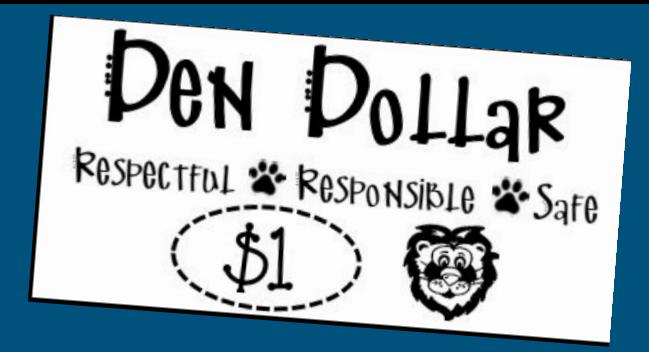

Students earn "Den Dollars" at LVE for displaying respectful, responsible and safe behavior

Students collect and save "Den Dollars" over time

Students can use or spend "Den Dollars" at the school store, *The Lions' Den Store*

Each classroom shops at the school store once a month

**[https://docs.google.com/a/wsdr4students.org/document/d/1gQDnIyIRCteV32REqni3pJ7eSkhDpBwg](https://docs.google.com/a/wsdr4students.org/document/d/1gQDnIyIRCteV32REqni3pJ7eSkhDpBwgm5kGyv247uA/edit?usp=sharing) [m5kGyv247uA/edit?usp=sharing](https://docs.google.com/a/wsdr4students.org/document/d/1gQDnIyIRCteV32REqni3pJ7eSkhDpBwgm5kGyv247uA/edit?usp=sharing)**

## **Lion's Den Store**

Use videos to show students how to shop in the school store

<https://drive.google.com/file/d/0B3XPrIjies9fb2ZVZUlka3BuV00/view?usp=sharing>

Use Google Slides to show students what items are stocked in the store and how much each item costs

[https://docs.google.com/a/wsdr4students.org/presentation/d/1W-dXH98eWLDv1PZKTgNAvX5vuUaKX](https://docs.google.com/a/wsdr4students.org/presentation/d/1W-dXH98eWLDv1PZKTgNAvX5vuUaKXtUjafMPxe2tzm4/edit?usp=sharing) [tUjafMPxe2tzm4/edit?usp=sharing](https://docs.google.com/a/wsdr4students.org/presentation/d/1W-dXH98eWLDv1PZKTgNAvX5vuUaKXtUjafMPxe2tzm4/edit?usp=sharing)

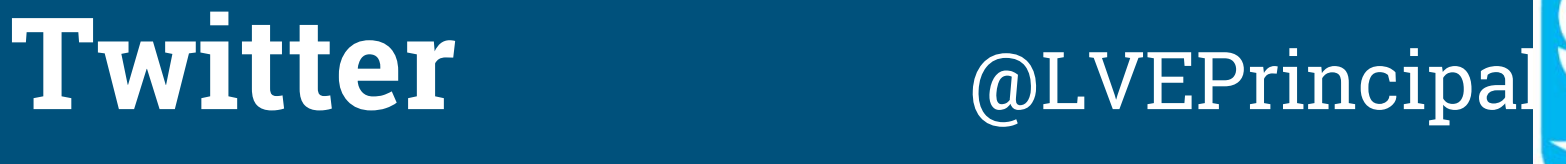

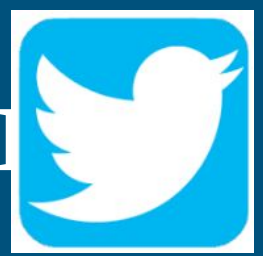

Great communication tool to celebrate and recognize students, staff and school activities, highlights and achievements

Ability to create a community of followers (parents, teachers, students, community members, etc.)

LVE Twitter feed is directly linked to our school's webpage

LVE currently has 28 staff members with active Twitter accounts

# **"Hats Off to You"**

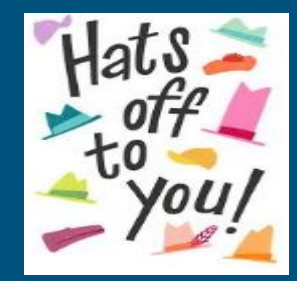

LVE Administrator student recognition program called "Hats Off to You"

Each day two teachers are selected to recognize one student in their class

Teachers write a few sentences about why he/she is recognizing the student; use a shared Google Doc

Both students are called to the office at the end of the day

Principal makes positive phone call home and reads the teachers comments

Students and administrator take selfie with various hats & other props

Selfie picture and description is "tweeted" out

# **"Hats Off to You"**

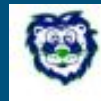

Lakeview Principal @LVEPrincipal Jan 12

Hats Off to Lucas! He follows all classroom expectations. Lucas never gives up, even when the task is difficult. We can always count on him!

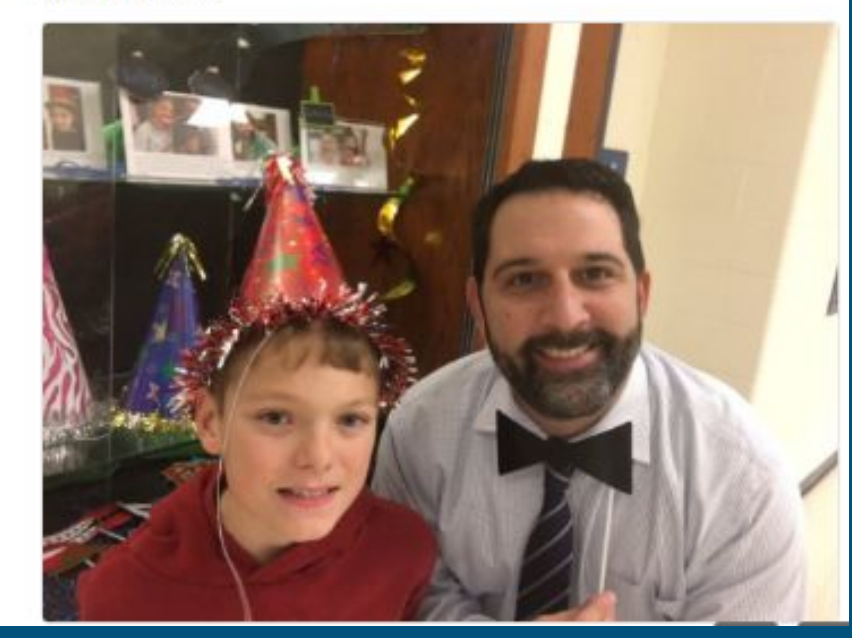

# **"Hats Off to You" Display Case**

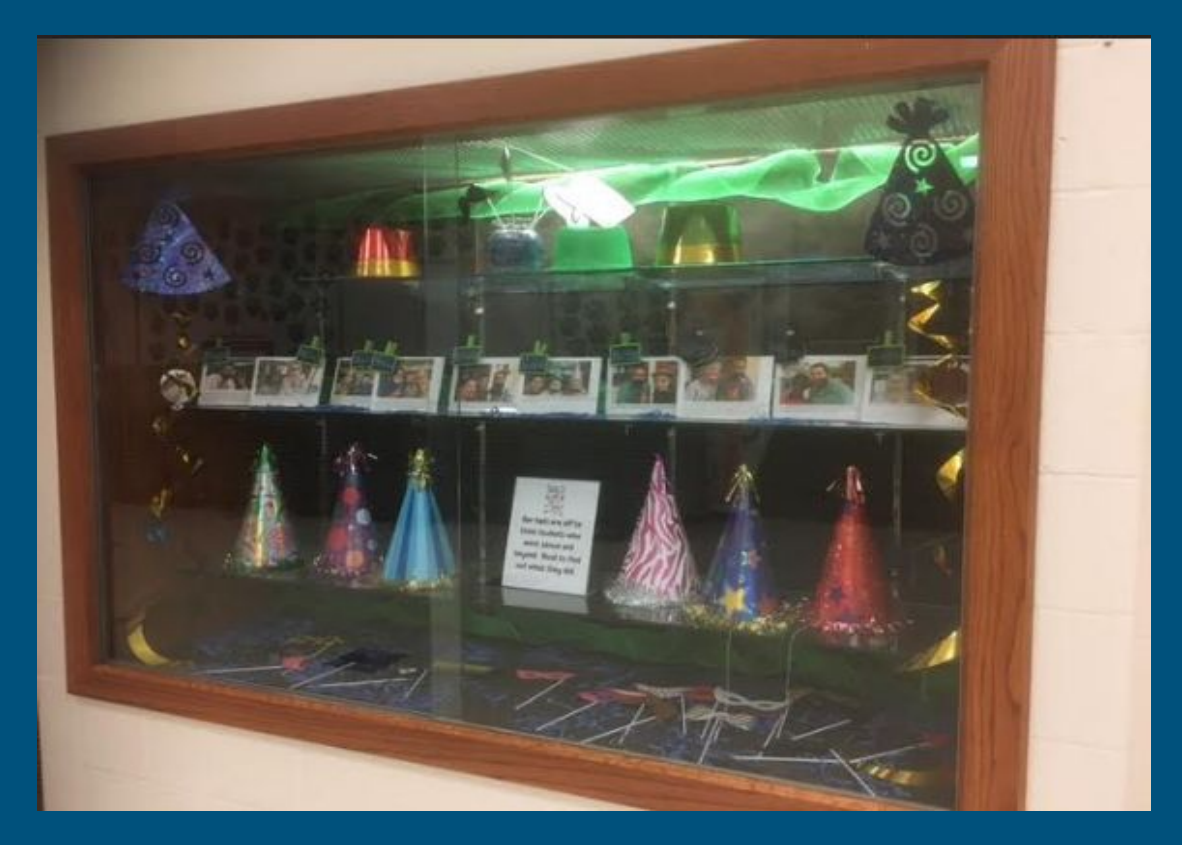

## **"I Have P-B-I-S" Video**

Use videos to engage (and entertain) staff members

Creates staff "buy-in"

Have fun!!!

[https://drive.google.com/open?id=0B7W4QmIyH-03NEVkWWI4NGhlcDU1cVlRT](https://drive.google.com/open?id=0B7W4QmIyH-03NEVkWWI4NGhlcDU1cVlRT182ZU9CZTFUaHcw) [182ZU9CZTFUaHcw](https://drive.google.com/open?id=0B7W4QmIyH-03NEVkWWI4NGhlcDU1cVlRT182ZU9CZTFUaHcw)

#### Contact Information

Doug Holler, Principal

Lakeview Elementary

Wentzville R-IV School District

636-332-2923 ext. 49224

[douglasholler@wsdr4.org](mailto:douglasholler@wsdr4.org)

@LVEPrincipal